## **Le droit à l'image**

## **Différencier droit d'auteur et droit à l'image**

Les droits d'auteurs concernent la personne qui réalise une œuvre artistique originale (photo, vidéo, sculpture, collage ...) alors que le droit à l'image concerne le consentement des personnes que l'on peut reconnaître sur les œuvres.

Pour flouter des images avec Canva :

- Depuis la page d'accueil Canva, cliquez sur le bouton violet tout en haut à droit « Créer un design » > modifier la photo
- Importez la photo que vous souhaitez modifier dans Effets > cliquez sur flou
- avec la souris, coloriez les visages à flouter mais aussi tout éléments identifiables type tatouage, plaque d'immatriculation, badge, etc
- pour valider votre travail cliquez sur la flèche de retour en arrière < puis sur 'sauvegarder' ou 'utiliser dans un design'

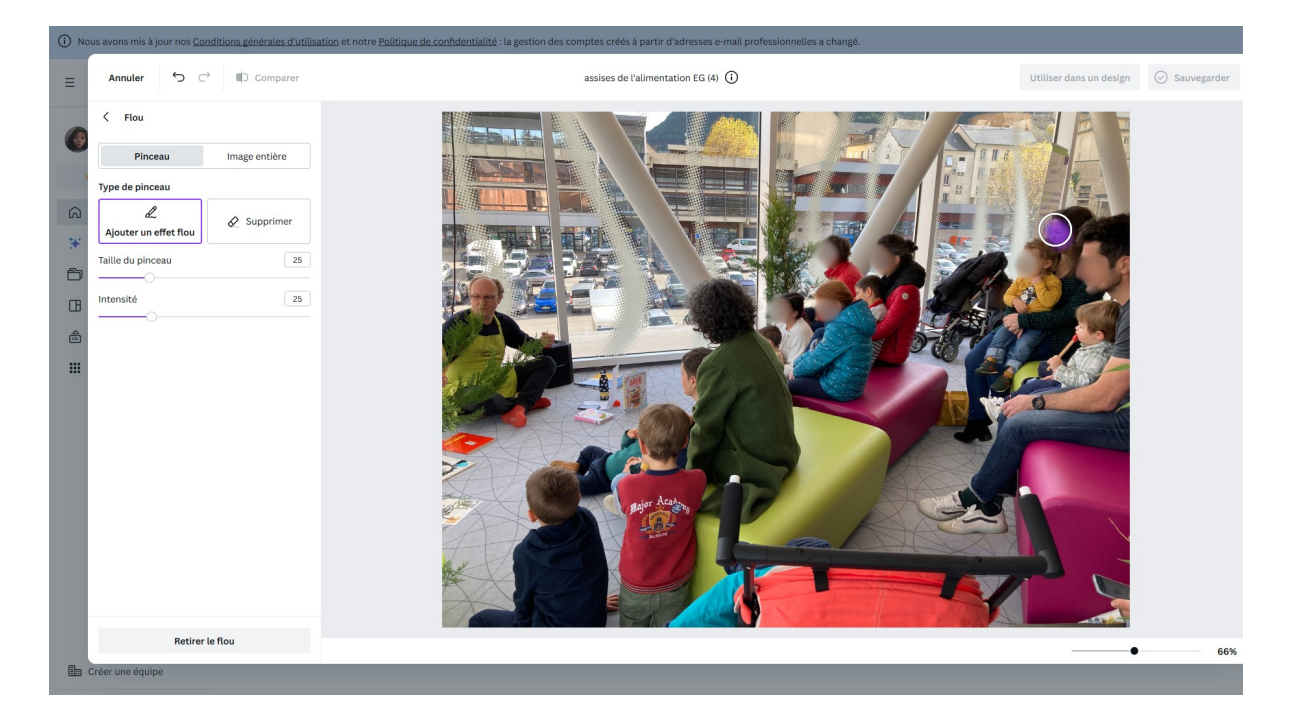

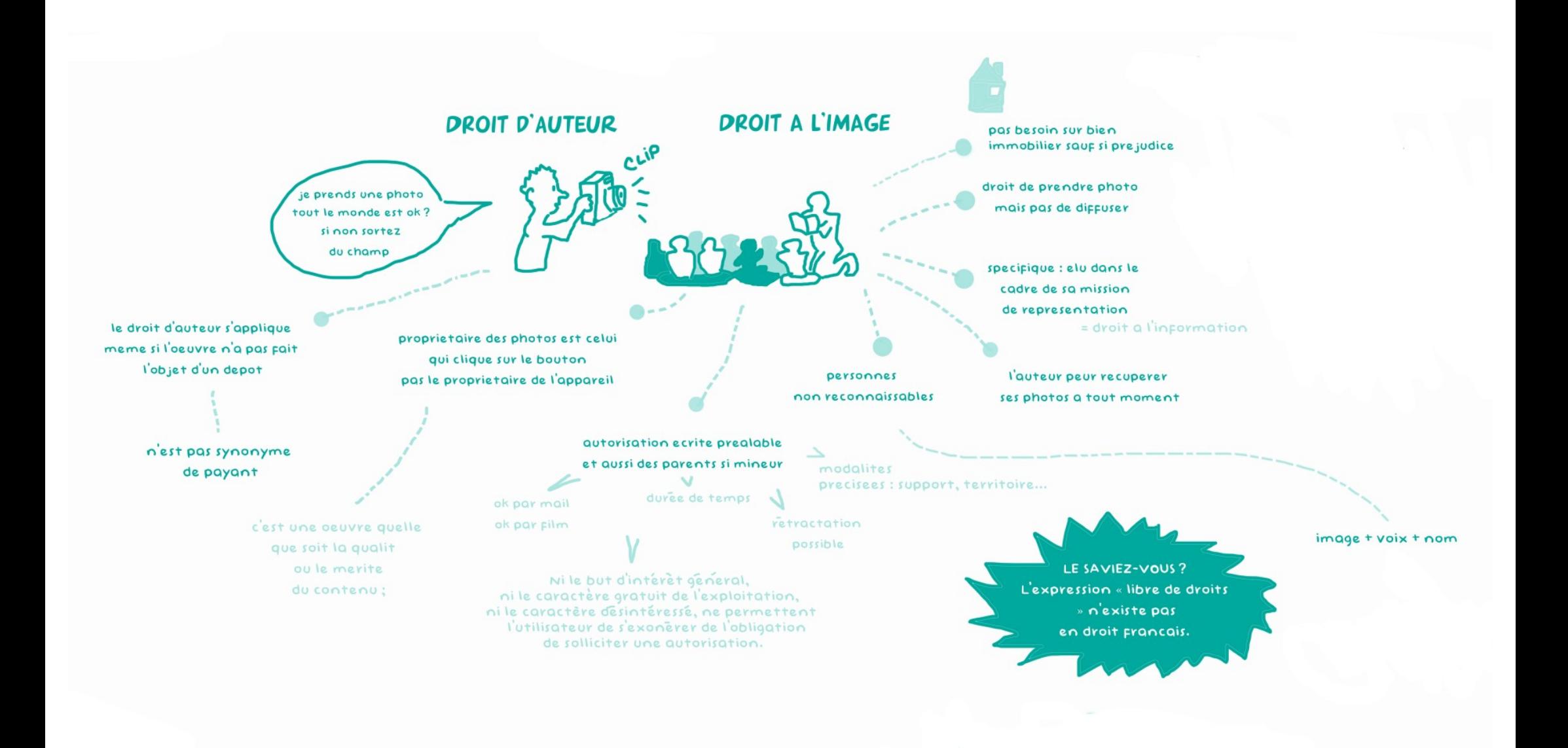

## LES LICENCES LIBRES

les licences en Creative Commons (CC)<br>http://creativecommons.fr/<br>ou encore Art Libre http://artlibre.org

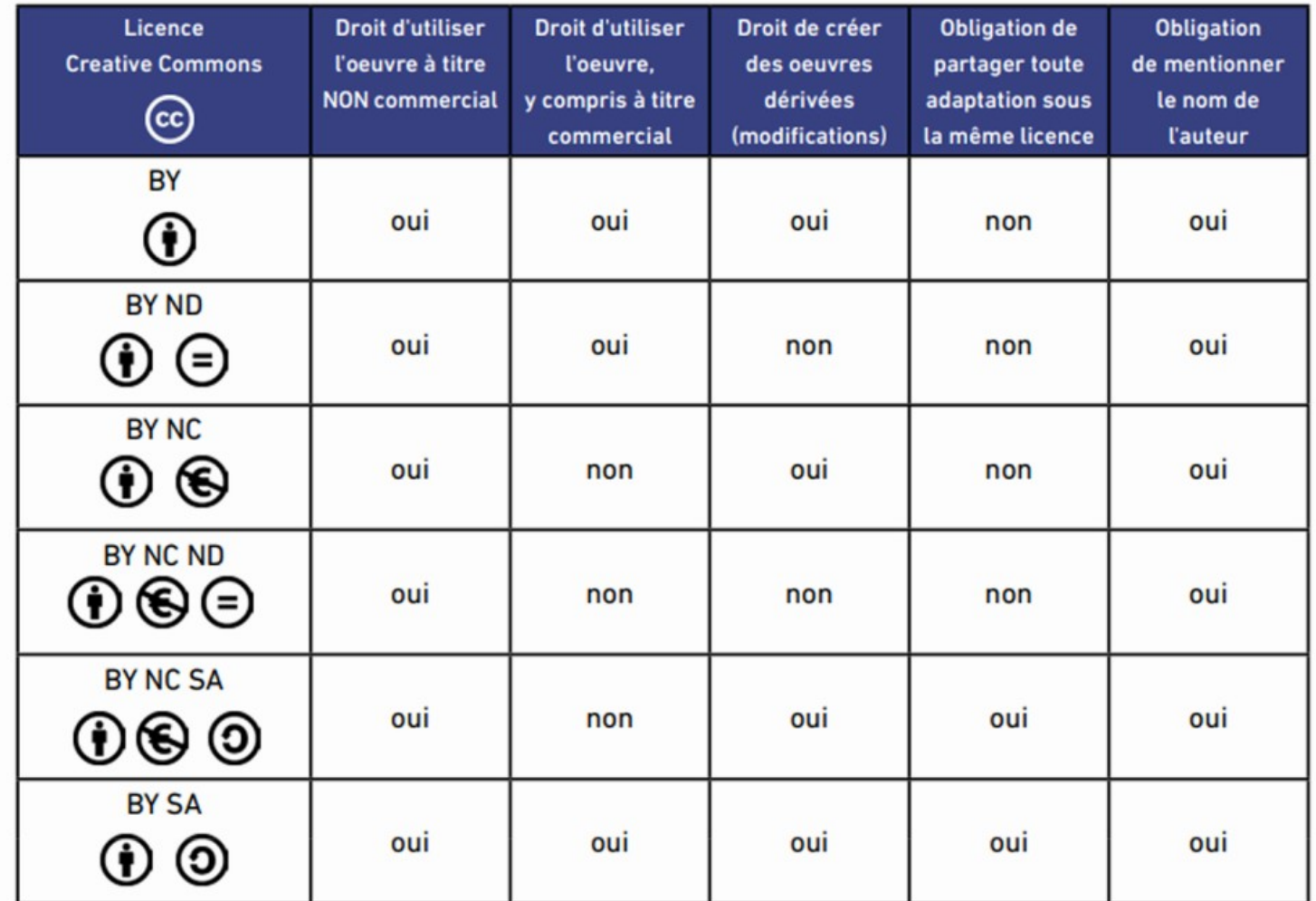